# **PENGEMBANGAN KEAMANAN JARINGAN LAN DAN MANANJEMEN VLAN DI PT. PDAM TIRTA BETUAH DENGAN MENGGUNAKAN SIMULASI PACKET TRACER**

<sup>1</sup>Sendy Dwi Putra, <sup>2</sup>Irwansyah

<sup>1</sup>Teknik Komputer, Fakultas Vokasi, Universitas Bina Darma, [sendydwiputra@gmail.com](mailto:sendydwiputra@gmail.com) <sup>2</sup>Teknik Komputer, Fakultas Vokasi, Universitas Bina Darma, [irwansyah@binadarma.ac.id](mailto:irwansyah@binadarma.ac.id)

*Abstract - The management of customer data up to the payment of monthly dues has also been managed using a computer and an application called the Management Information System and to connect between computers in the office using a LAN (Local Area Network) network which facilitates data access in terms of correspondence needs work so as to make it easier and easier for employees at the clean water company. The network that is built in the Tirta Pdam office is fortunate with any internet use, which will facilitate research to design LAN network security using the Access Control List (ACLs) Router method at PDAM Tirta Betuah.*

*Keyword: Access Control List, ACLs, LAN.*

**Abstrak -** Pengelolahan data pelanggan sampai dengan pembayaran iuran perbulan pun telah di kelola menggunakan komputer dan aplikasi yang di beri nama Management *Information System* dan sampai untuk menghubungkan antar komputer yang berada di kantorpun menggunakan jaringan LAN ( *Lokal Area Network*) yang mempermudah akses data dalam hal surat menyurat keperluan pekerjaan sehingga mempermudah dan meringankan pekerjaan para karyawan di perusahaan air bersih tersebut. Jaringan yang di bangun di kantor pdam tirta bertuah dengan adanya penggunaan internet apapun akan dengan mempermudah penelitian untuk merancang keamanan jaringan LAN dengan menggunakan metode *Access Control List (ACLs) Router* di PDAM Tirta Betuah.

*Kata kunci:* Access Control List, ACLs, LAN.

#### **1. Pendahuluan**

PT. PDAM TIRTA Betuah merupakan salah satu perusahaan pengelola air bersih yang ada di sumatera selatan yang di kelola oleh daerah. Perusahaan tersebut mengelola air bersih yang maju pesat dimana pelanggannya cukup banyak sampai 300 kepala keluarga, semua biodata pelangganya telah di data secara komputerisasi.

Pengeloaan data pelanggan sampai dengan pembayaran iuran perbulan pun telah di kelola menggunakan komputer dan aplikasi yang di beri nama Management Information System dan sampai untuk menghubungkan antar komputer yang berada di kantorpun menggunakan jaringan LAN ( Lokal Area Network) yang mempermudah akses data dalam hal surat menyurat keperluan pekerjaan sehingga mempermudah dan meringankan pekerjaan para karyawan di perusahaan air bersih tersebut. Jaringan yang di bangun di kantor pdam tirta bertuah terdiri dari jaringan lokal dan publik. Jaringan lokal menggunakan alamat IP lokal dan jaringan public menggunakan jaringan ISP yang disewa yaitu IndiHome (telkomsel) yang berada di daerah tersebut. Dengan adanya penggunaan internet apapun akan dengan mudah di dapatkan, pertukaran data yang terjadi di dunia maya tersebut pun akan semakin bertambah. Namun, di samping perkembangan itu terjadi tanpa disadari berkembang pula kejahatan yang terjadi di dunia maya yang mampu merugikan user yang mengakses situs-situs tersebut, mulai dari

pengiriman virus, pengiriman spam atau jenis kejahatan lainnya. Sehingga institusi yang terhubung dalam suatu jaringan internet akan sangat rentan dengan keamanan jaringan. Hal ini mengingat bahwa produktivitas suatu institusi akan sangat bergantung pada kinerja jaringan didalamnya. Salah satu untuk menangani masalah diatas yaitu dengan pembatasan hak akses dalam menggunakan layanan internet. Teknologi yang dapat di gunakan dalam pembatasan hak akses pengguna dapat menggunakan metode Access Control List (ACLS) Router.

# **2. Tinjuan Pustaka**

# **2.1 Pengertian LAN**

*Local area network* adalah jaringan lokal yang di buat pada area terbatas. Misalkan dalam satu gedung atau ruangan. Kadangkalah jaringan lokal di sebut juga jaringan personal atau privat [1][2]. LAN bisa di gunakan pada sekala kecil yang menggunakan resource secara bersama, seperti penggunaan printer bersama, penggunaan media penyimpanaan secara bersama, dan sebaginya [3].

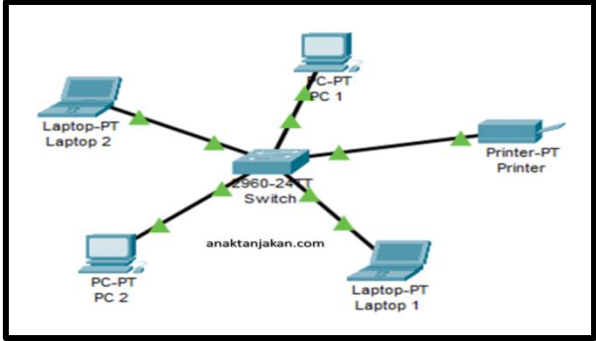

Gambar 1. Local Area Network (LAN) [4]

### **2.2** *Keamanan Jaringan Komputer*

Keamanan jaringan / *network security* adalah bagaimana mencegah dan menghentikan berbagai *threats* (potensi serangan ) agar tidak memasuki dan menyebar pada *network* kita [5][6]. *Network security* mencakup komponen *hadwer* dan *sofware.* Mencakup 4 aspek yaitu [7]:

- 1) Privacy dan Confidentiality.
- 2) Integrity
- 3) Authentication
- 4) Availability

#### **2.3 Packet tracer**

Packet tracer sebuah perangkat lunak yang dapat digunakan untuk melakukan simulasi pada jaringan. packet tracer dikembangkan oleh cisco [8][9].

#### **3. Metodologi Penelitian**

Pada tahap penelitian berisi kerangka pemecahan masalah, sehingga dalampemecahan masalah dapat dilakukan dengan mudah. Dalam penelitian ini ada beberapa tahap-tahap yang perlu dilakukan sehingga peneliti dapat dengan mudah mengumpulkan data yang diperlukan, antara lain :

- 1) Metode pengamatan (observasi)
- 2) Wawancara dan Diskusi
- 3) Studi pustaka

#### **3.1 Melakukan Diagnosa Jaringan LAN di PDAM Tirta Betuah.**

Pada Kantor PDAM Betuah ini dalam melakukan komunikasi data antar ruang atau luar ruangan yang menerapkan jaringan komputer denga menggunakan *topologi star* yang terdiri dari beberapa *workstation* pada setiap ruang yang terhubung dengan satu *switch* dan satu buah *access point*. Pada dasarnya Jaringan *LAN* (*Local Area Network*) Kantor PDAM TIRTA

BETUAH pusat dan cabang belum menenrapkan keamanan jaringan LAN yang maksimal. Dalam tahap diagnosa ini penulis akan melakukan diagnosa jaringan dimulasi dari *topologi* jaringan LAN yang digunakan oleh PDAM Tirta Betuah sekarang.

Setelah melakukan diagnosa, selanjutnya di lakukan tahap pembuatan rencana tindakan. Pada tahap ini masalah pokok dari objek penelitian di mana pokok permasalahan tersebut yaitu, Pengembangan Jaringan Keamanan Jaringan LAN dan Mananjemen VLan di PDAM Tirta Betuah Palembang. Adapun rencana tindakan yang akan dilakukan meliputi:

- 1) Menentukan rencana topologi yang baru di PDAM Tirta Betuah.
- 2) Merencanakan pemetaan IP Address yang sesuai dengan kebutuhan pengguna.
- 3) Merencanakan Manajemen VLan pada Jaringan LAN di PDAM Tirta Betuah
- 4) Merencanakan keamanan jaringan pada jaringan LAN PDAM Tirta Betua.

#### **4. Hasil dan Pembahasan**

#### **4.1 Hasil**

Adapun hasil yang di dapat pada penelitian ini yaitu penulis merancang kembali topologi jaringan LAN, pemetaan IP Address dan rancangan keamanan hak akses dengan menggunakan metode Access Control List Router (ACLs). Pada tahap perancangan topologi menggunakan aplikasi packet tracer ini penulis menentukan terlebih dahulu device hardware yang akan di gunakan pada jaringan LAN di PDAM Tirta.

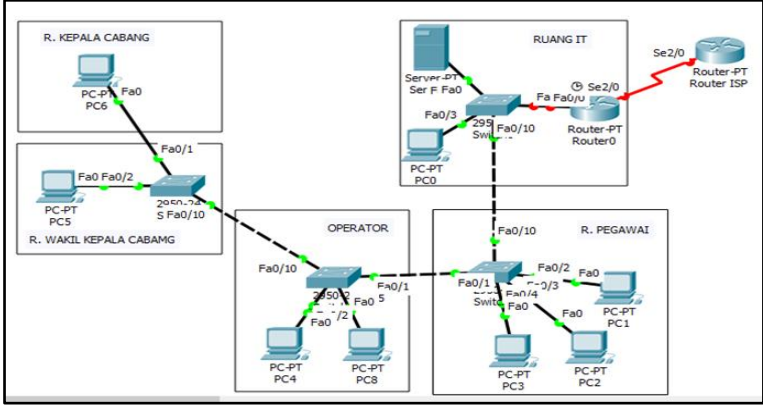

Gambar 2. *Topology* Jaringan LAN Tirta Betuah pada *Packet Tracer.*

#### **4.2 Pembahasan**

#### **A. Konfigurasi Router PDAM Tirta Betuah**

Konfigurasi yang pertama di lakukan pada Router PDAM Tirta Betuah. Pada Router ini ada beberapa interface yang harus di konfigurasi yaitu konfigurasi interface serial yang berfungsi menghubungkan jaringan dengan ISP dan konfigurasi interface fast Ethernet untuk menghubungkan jaringan lokal.

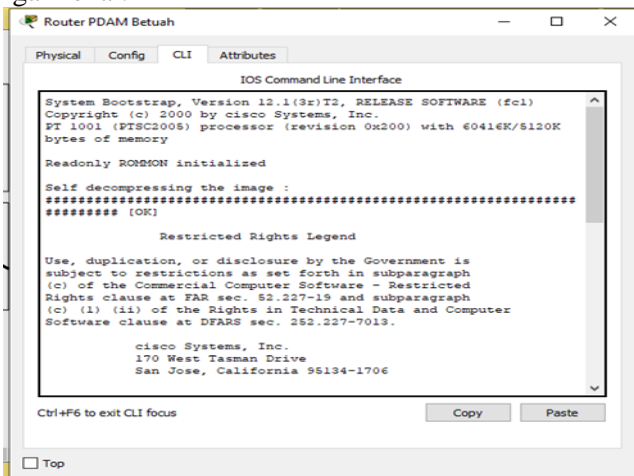

Gambar 3. Tampilan Router PDAM Tirta Betuah

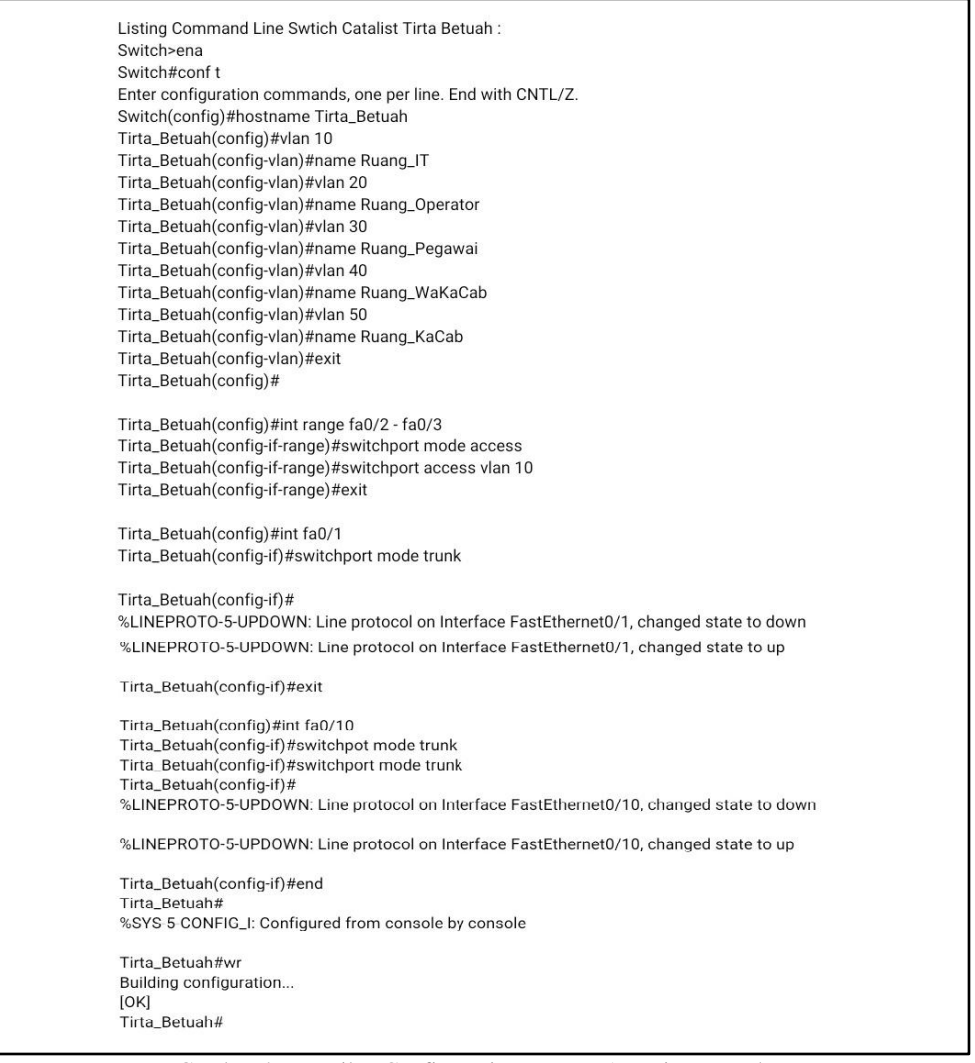

Gambar 4. Tampilan Configurasi Router PDAM Tirta Betuah

# **B. Konfigurasi Switch Catalist PDAM Tirta Betuah**

Konfigurasi yang di lakukan pada Switch Catalist untuk membuat fasilitas VLAN dan mengkatifkan port catalyst yang tehubung pada VLAN di Router.

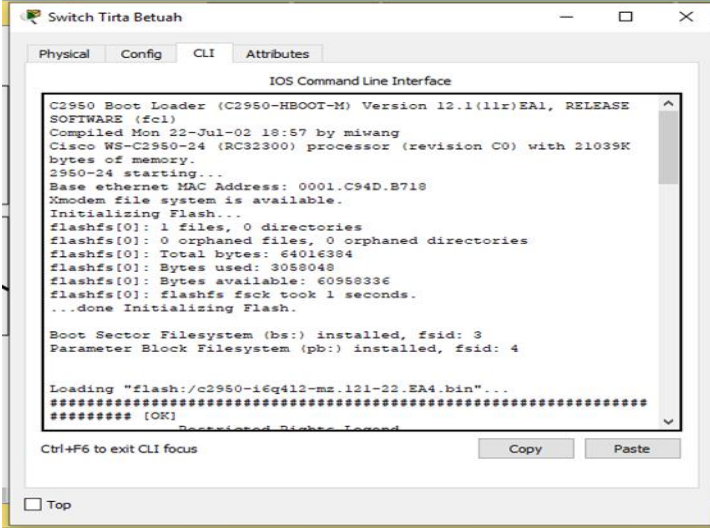

Gambar 5. Tampilan Command *Line Switch* Tirta Betuah

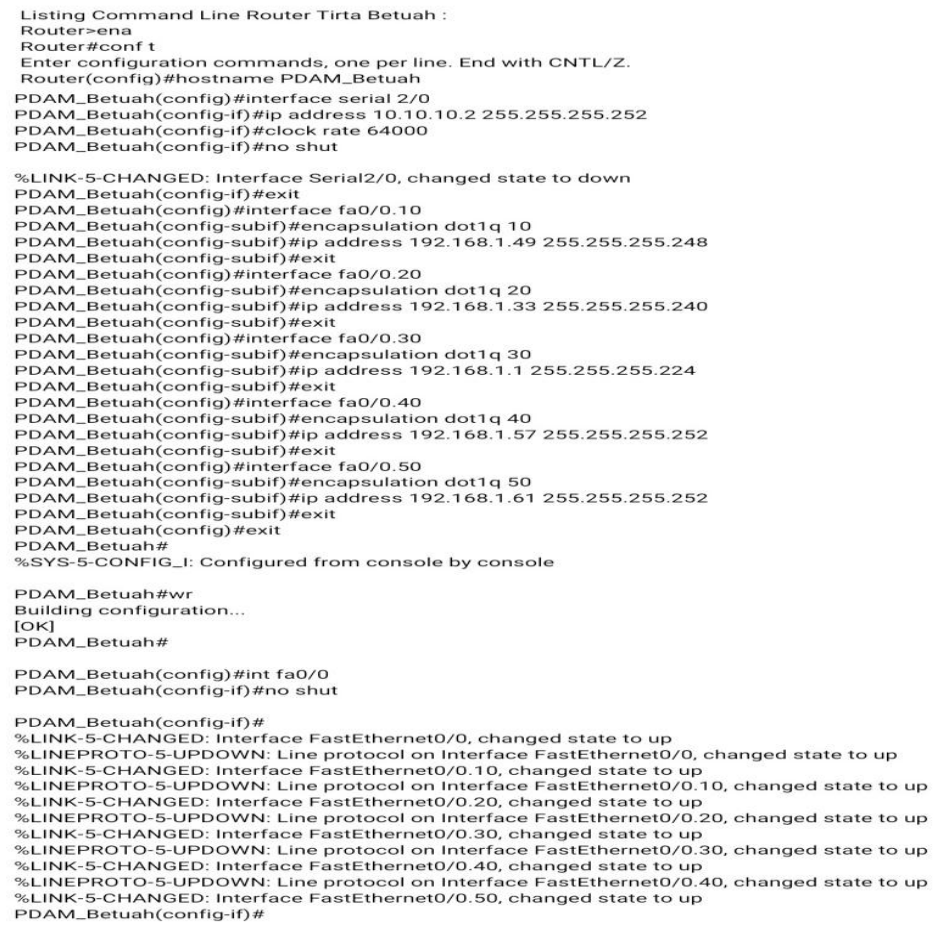

Gambar 6. Tampilan Configurasi Command *Line Switch* Tirta Betuah

## **C. Konfigurasi IP Address PC PDAM Tirta Betuah**

Untuk konfigurasi IP Address pada PC di PDAM Tirta Betuah penulis yang akan menampilkan salah satu PC saja dikarenan cara konfigurasinya sama hanya beda IP Address nya saja. Berikut contoh konfigurasi IP Address PC pada Ruangan IT.

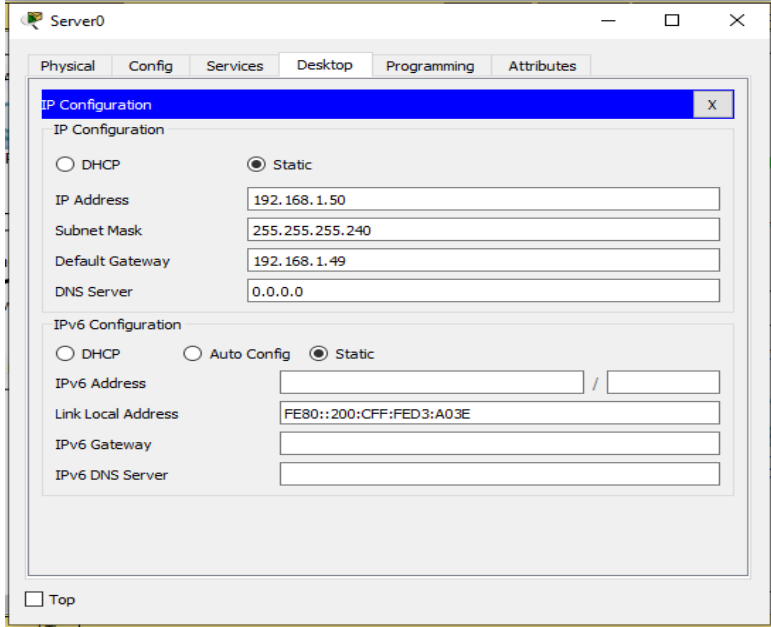

Gambar 7. Tampilan IP Address PC pada Ruangan IT

Pada Gambar 7 merupakan konfigurasi IP *address* pada PC pada ruangan IT dengan ip *address* menggunakan kelas C yaitu 192.168.1.50*, subnet mask* 255.255.255.240 dan *default gateway* 192.168.1.49.

### **5. Kesimpulan**

Adapun kesimpulan dari penelitian Pengembangan Keamanan Jaringan LAN dan Mananjemen VLan di PT. PDAM TIRTA BETUAH adalah sebagai berikut :

- 1. Pengembangan keamanan jaringan yang dibangun pada jaringan LAN PDAM Tirta Betuah dengan membatasi hak akses user ke setiap ruangan. Metode Access List Router akan mengizinkan sebuah paket dari user atau host tertentu untuk dapat keluar atau masuk melalui sebuah interface, atau memblokir sebuah paket dari host atau user ketika paket tersebut masuk atau keluar dari suatu interface pada router
- 2. Dengan adanya manajemen vlan pada jaringan LAN PDAM Tirta Betuah akan mengurangi broadcast domain yang ditimbulkan oleh host atau user. VLAN yang ada pada Switch Catalyst membagi beberapa jaringan secara logical kedalam beberapa jalur yang berbeda tapi tetap lewat perangkat penghubung yang sama.
- 3. Hasil penelitian ini juga dapat membantu karyawan IT dalam menjaga keamanan jaringan dari gangguan – gangguan dari pihak yang tidak bertanggung jawab.

### **Referensi**

- [1] Istiqlal, M. A., Sari, L. O., & Ali, I. T. 2016. *Perancangan Sistem Keamanan Jaringan TCP/IP berbasis virtual LAN dan Access Control List (*Doctoral Dissertation, Riau University).
- [2] Jogiyanto. 2005. *Pengenalan Komputer.* Yogyakarta: ANDI
- [3] Putra, A. D. G., Sulistyo, W. 2015. *Analisis dan perancangan jaringan VLAN (Virtual Local Area Network)* Technology Informasion Dissertation, Kristen Satya Wacana University).
- [4] Syafrizar, M. 2015. *Pengantar Jaringan Komputer.* Yogyakarta: ANDI.
- [5] Fitriansyah, A., Andreansyah, A., & Sopian, A. 2019. Penerapan Static VLA dan Access List untuk Meningkatkan Keamanan Jaringan*. Jurnal Teknologi Informatika dan Komputer*. 5(2): 58-63.
- [6] Sukmaaji, A., & Rianto. 2008. *Jaringan Komputer,* Yogyakarta: ANDI.
- [7] Laksono, A. T., & Nasution, M. A. H. 2020. Implementasi keamanan Jaringan Komputer Local Area Network menggunakan Access Control List pada Perusahaan X. *Jurnal Sistem Komputer dan Informatika (JSON),* 1(2): 83-88.
- [8] Sofana, I. 2013. *Membangun Jaringan Komputer.* Bandung: Informatika.
- [9] Sofana, I. 2014. *CISCO CCNA & JARINGAN KEAMANAN KOMPUTER.*Bandung: Informatika.